# **Die ersten Schritte mit dem Telefon Die Tasten und Elemente des Telefons**

#### **Anmelden**

Drücken Sie die *Funktionstaste* "Login" und melden Sie sich an Ihrem Telefon mit Ihrer FH-Kennung und Ihrer Mensa-Karten-PIN an Ihrem Telefon an. Bei Fragen zur PIN: [fh.ms/wiki](http://fh.ms/wiki)

#### **Klingelton auswählen**

- 1. Anwendungstaste drücken.
- 2. Mit Navigationswippe, Einstellungen" und **Carl dann** "Rufton" auswählen.

3. Klingelton über die *Navigationswippe* auswählen. Mit der *Options-Taste* "Wiederg." kann der Ton angehört werden. Mit *Options-Taste* "Festlegen" erfolgt die Auswahl.

#### **Lautstärke Klingelton einstellen**

Lautstärkeregler bei aufgelegtem Hörer betätigen.

Installieren Sie den **Jabber Client**. Über Jabber können Sie schnell die Nummern der FH-Mitarbeiter\*Innen finden und wählen. Dort können Sie auch außerhalb des Büros die verpassten Anrufe sehen und eine Rufumleitung einrichten. Zudem können Sie per Chat Informationen austauschen.

Anleitung siehe Homepage:

#### [fh.ms/wiki](http://fh.ms/wiki)

### Richten Sie Ihre **Kurzwahltasten** ein.

Ihr Telefon verfügt über max. drei Kurzwahltasten, die Sie mit Nummern belegen können, die Sie oft wählen.

#### **Kurzwahltasten belegen**

Öffnen Sie die Weboberfläche für das Telefon: [fh.ms/myFH](https://fh.ms/myFH)

Tragen Sie die Nummern in die Kästen 3–5 ein, die Sie als Kurzwahl auf Ihrem Telefon ablegen wollen.

#### **1 Display**

# **2 Programmierbare Funktionstasten:**

Tasten mit definierter Funktion. Details im Display, z.B. Namenstasten (Kurzwahl), Line-Tasten **3 Options-Tasten:**

Funktion wird im Display angezeigt, z.B. Anrufbeantworter/Voicemail

# **4 Navigationswippe:**

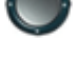

Bewegen in Menüs und Textfeldern, Auswahltaste (Mitte) wählt Elemente

**5 Beenden-Taste:**

Gespräch beenden

**6 Halten-Taste:** Anruf halten

**7 Konferenztaste:** Konferenz starten

# **8 Übergabetaste:**

Anruf übergeben oder bei gehaltenem Gespräch andere Person anrufen

### **9 Lautsprechertaste:**

Lautsprecher einschalten, Anruf starten, annehmen oder beenden

# **10 Mute-Taste:**

Mikrofon während eines Gesprächs an-/ausschalten, leuchtet rot bei ausgeschaltetem Mikrofon

#### **11 Headsettaste:**

Headset als Standard-Audio-Ausgabegerät auswählen, Anruf starten, annehmen oder beenden **12 Tastatur:**

Nummer wählen, Text eingeben, Menüelement auswählen

# **13 Lautstärkeregler**

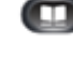

Telefonbuch öffnen/schließen

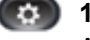

# **15 Anwendungstaste:**

**14 Telefonbuchtaste:**

Anwendungsmenü öffnen/schließen

**16 Mailbox-Taste:**

Nachrichten abhören

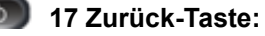

Zurück zum vorherigen Parameter oder Menü

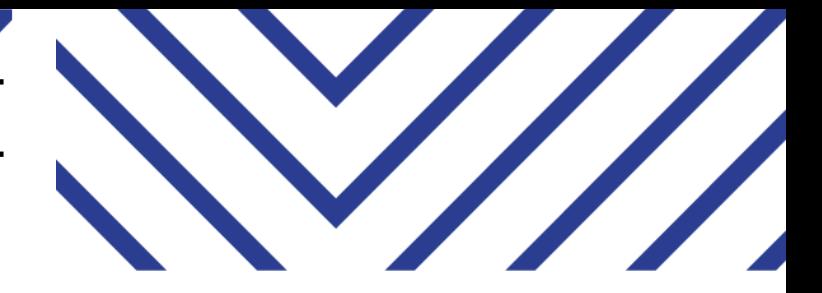

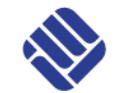

**FH MÜNSTER** University of Applied Sciences

# Cisco Telefone 8811, 8851, 8865 Kurzanleitung

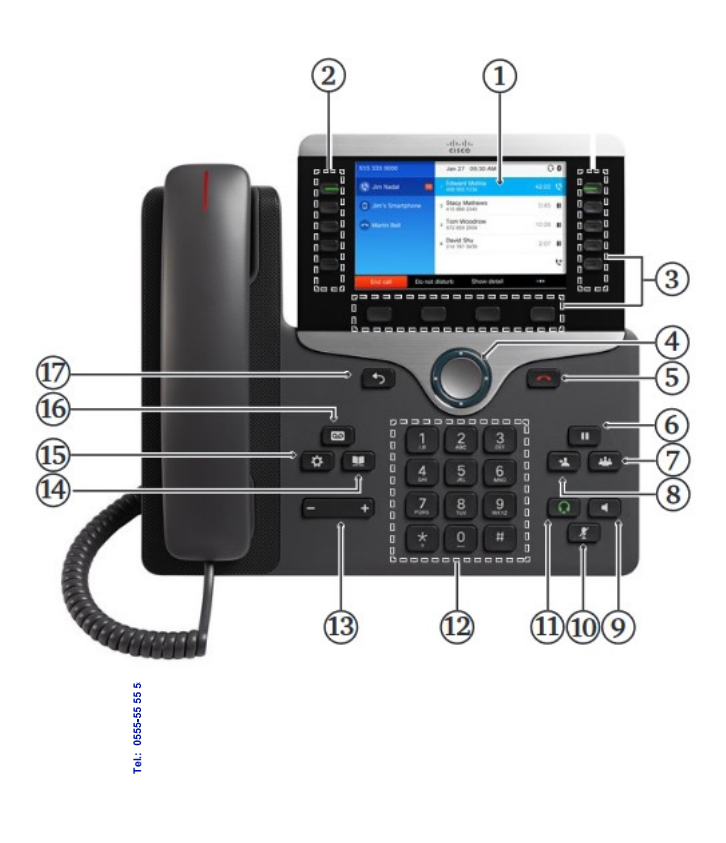

# **Nummern aus dem Telefonbuch der FH suchen und wählen**

 $\mathcal{L}$  ,  $\mathcal{L}$  ,  $\mathcal{L}$  ,  $\mathcal{L}$ 

#### **Mit Jabber**

- 1. Im *Jabber-Suchfeld* Namen eingeben.
- 2. *Hörer-Symbol* anklicken.

#### **Auf dem Telefon**

- 1. *Kontakttaste* drücken.
- 2. "Hochschulverzeichnis" auswählen.
- 3. Suchkriterien eingeben und *Options-Taste* "Suchen" drücken.
- 4. Listeneintrag ansteuern und *Options-Taste* "Wählen" drücken.

### **Aus dem Anrufprotokoll wählen**

1. Hörer abnehmen.

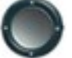

2. Nummer aus Liste ansteuern.

3. *Auswahltaste* drücken.

# **Wahlwiederholung**

*Options-Taste* "Wahlw." drücken.

# **Rufnummer unterdrücken**

1. Bei Wahl von \*19 vor einer Rufnummer (Beispiel: \*19 00172 123 45 67) wird die eigene Nummer nicht übermittelt.

# **Anrufbeantworter/Voicemail**

Sie können einen Anrufbeantworter für Ihr Telefon aktivieren. Anleitung: [fh.ms/wiki](http://fh.ms/wiki) >> Voicemail

# **Nachrichten abhören**

Zum Abhören des Anrufbeantworters drücken Sie die *Mailbox-Taste* und befolgen Sie die Sprachanweisungen

# **Rufumleitung einschalten**

- 1. Options-Taste "Rufumleitung" drücken.
- 2. Nummer eingeben.
- 3. Abwarten, bis auf dem Display das Umleitungs-symbol erscheint und das Umleitungsziel angezeigt wird.

 $\blacksquare$ 

Über Jabber und die Weboberfläche können Sie die Rufumleitung für Ihr Telefon ebenfalls einrichten, sogar von außerhalb des Büros. Siehe Homepage.

# **Rückfrage**

- 1. Optionstaste **L+** betätigen.
- 2. Zielnummer wählen und Rückfragegespräch führen.
- 3. Rückfragegespräch über *Beenden-Taste* beenden.

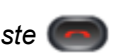

4. Gehaltenes Gespräch über *Options-Taste*  "Fortsetzen" heranholen.

# **Weiterverbinden eines Gesprächspartners**

- 1. *Übergabetaste* betätigen.
- 2. Zielnummer wählen.
- 3. Über Options-Taste "Übergabe" oder über<br>
Über- **vir gabetaste verbinden Zuber-** *gabetaste* verbinden.

# **Konferenz**

- 1. *Konferenztaste* bei laufendem Gespräch betätigen.
- *2.* Zielnummer wählen und erneut die *Konferenztaste drücken.*
- 3. Eine Dreierkonferenz wird gestartet. Dies kann wiederholt werden, um weitere Teilnehmer\*Innen hinzuzufügen.

# **Lautstärke/Klingelton**

# **Klingelton auswählen**

1. *Anwendungstaste* drücken.

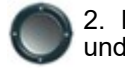

2. Mit Navigationswippe "Einstellungen" und dann "Rufton" auswählen

3. Klingelton über die *Navigationswippe* auswählen. Mit dem *Options-Taste* Auswahl.

"Wiederg." kann der Ton angehört werden. Mit *Options-Taste* "Festlegen" erfolgt die

# **Lautstärke Klingelton einstellen**

Lautstärkeregler bei aufgelegtem Hörer betätigen.

# **Apparat online programmieren**

Sie können Einstellungen an Ihrem Telefon ganz leicht online auf der Weboberfläche durchführen, zum Beispiel Kurzwahlen hinterlegen, Rufumleitung einrichten. Anmeldung mit FH-Kennung und **Passwort** 

# Link: [fh.ms/myFH](https://fh.ms/myFH)

Anleitungen siehe Homepage

# **Jabber-Client: Komfortabel suchen, chatten,**

# **telefonieren, fernsteuern**

Mit dem Jabber-Client können Sie über Ihren Rechner oder Ihr Smartphone chatten und telefonieren oder Ihr Telefon fernsteuern.

#### **Hinweis für Nutzer\*Innen von Jabber und Tischtelefon:**

Stellen Sie in Jabber einmalig ein, ob Sie beim Wählen über Jabber das Tischtelefon oder den Computer benutzen möchten. Diese Einstellung bleibt erhalten, bis Sie diese erneut ändern.

Weitere Anleitungen finden Sie auf der Homepage der Datenverarnbeitungszentrale unter [fh.ms/wiki](http://fh.ms/wiki)